# **ThinkVantage**

## Power Manager Deployment Guide

Updated: March, <sup>2012</sup>

**Note:** Before using this information and the product it supports, read the general information in [Appendix](#page-40-0) B ["Notices"](#page-40-0) on page [35](#page-40-0).

**Seventh Edition (March 2012)**

**© Copyright Lenovo 2008, 2012.**

LIMITED AND RESTRICTED RIGHTS NOTICE: If data or software is delivered pursuant <sup>a</sup> General Services Administration "GSA" contract, use, reproduction, or disclosure is subject to restrictions set forth in Contract No. GS-35F-05925.

## **Contents**

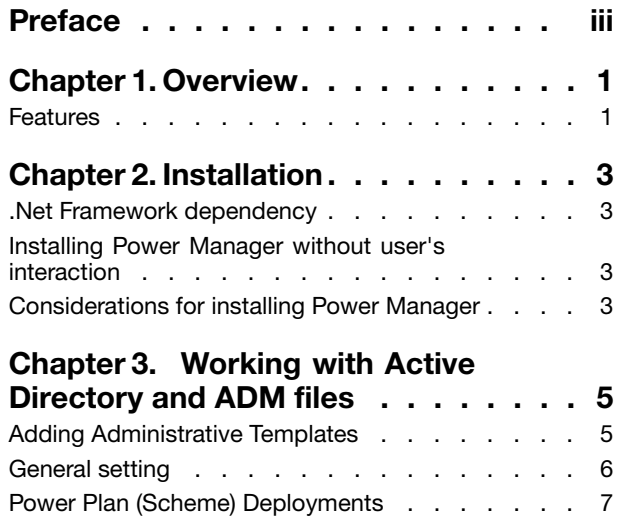

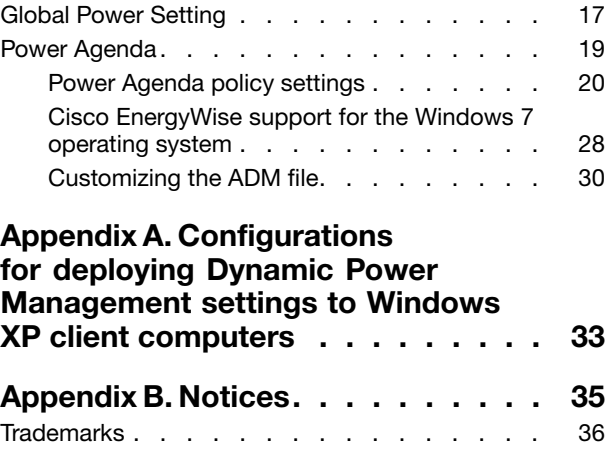

## <span id="page-4-0"></span>**Preface**

This guide is intended for IT administrators, or those who are responsible for deploying the Power Manager program (hearafter refer to as Power Manager) to computers in their organization. The purpose of this guide is to provide the information required for installing Power Manager on one or more computers, and the information about the common administration tasks associated with managing Active Directory® . Implementing and enforcing <sup>a</sup> power management strategy on the computers throughout the entire organization can provide substantial savings.

ThinkVantage® Technologies are developed for IT professionals, addressing the unique challenges they may encounter. This deployment guide will provide instructions and solutions for working with Power Manager. If you have suggestions or comments, communicate with your Lenovo® authorized representative. To learn more about the technologies that can help you lower the total cost of ownership and to check for periodic updates to this guide, go to the following Web site: <http://www.lenovo.com/thinkvantage>

## <span id="page-6-0"></span>**Chapter 1. Overview**

Power Manager helps users adjust power settings to give the best balance between system performance and power saving through slider control or power plans.

Power Manager provides <sup>a</sup> variety of power saving features through two essential modes, Basic and Advanced. Basic mode is set as default when users open Power Manager for the first time. Users can specify the level of power saving by simply using the slider, without power plans. Advanced mode enables users to configure power plans and the full range of functions in Power Manager to meet specific power saving needs. Power Manager enables users to schedule power actions by creating power agendas to meet the specific needs.

Power management on <sup>a</sup> computer can save energy and money. When the IT administrator enforces power management strategy on computers throughout the entire organization, the savings can be far more substantial. Power Manager is configured by default to use its energy efficiency features. Power Manager also gives the IT administrator numerous options for tailoring power management settings to optimize energy efficiency throughout their organizations.

**Note:** Power Manager has two different versions. One is for Windows XP operating systems and the other is for Windows Vista and Windows 7 operating systems. In the Windows Vista and Windows 7 version, the term "power plan" is used. In the Windows XP version, the term "power scheme" is used. In this document, no distinction will be made and the term "power plan" will be used to cover both.

#### **Features**

Power Manager includes the following functions:

#### • **Balance the performance and power saving of the computer**

Power Manager provides the slider to help users quickly and easily set the level of power to be used. Users can control the Central Processing Unit (CPU) speed and the brightness of the computer display by moving the slider. Moving the slider to the left, toward **High performance**, increases the CPU speed and the brightness of the computer display but uses more energy. Moving the slider to the right, toward **High energy savings**, saves the energy while limiting the CPU speed and the brightness of the computer display.

When users move the slider to the leftmost position, the power saving settings in the Maximum Performance power plan are applied. When users move the slider to the rightmost position, the power saving settings in the Maximum Energy Saving power plan are applied.

#### • **View, create, delete, and switch power plans**

A power plan is <sup>a</sup> collection of hardware and system settings that manages how the computer is used and conserves power. Power Manager power plans provide many more power saving features than Windows® power plans. On the **Power Plan** tab, the user can view specific settings in any of the predefined power plans: Power Source Optimized, Timers off (Presentation), Maximum Performance, Video Playback, Maximum Energy Saving, and ThinkCentre Default. These predefined power plans are designed to meet the needs of most people. If <sup>a</sup> predefined power plan does not meet some users' needs, the Power Manager wizard helps these users create their own custom power plans. Users can delete custom power plans but cannot delete predefined power plans. Users can easily switch to another power plan by clicking the **Power Manager** icon in the notification area and then selecting from the power plan list.

#### • **Remotely configure Power Manager and deploy power plan**

Power Manager enables an IT administrator to configure Power Manager and deploy <sup>a</sup> power plan by Active Directory. The IT administrator can select an active power plan for client computers, and inhibit the users'ability to switch among power plans, select <sup>a</sup> specific power plan, or create <sup>a</sup> power plan. For example, the IT administrator can disable the Maximum Performance power plan and users cannot select it. Also, the IT administrator can configure Global Power Settings.

#### • **Remotely configure Power Manager to deploy power agendas**

Power Manager enables an IT administrator to configure Power Manager and deploy <sup>a</sup> power agenda by Active Directory. The IT administrator can update the power agenda settings of client computers remotely and the users of client computers can have those power agendas work automatically without configuring power agendas by themselves. If permitted, users can configure individual power agendas, or create scheduled or immediate actions including:

- Shut down
- Hibernate
- Sleep
- Switch to <sup>a</sup> power plan
- Set monitor brightness

The power agendas are displayed on the **Power Agendas** tab after they have been created by users. Users can select one or more created power agendas for use to meet their specific needs. Also, users can edit or delete one or more power agendas.

**Note:** If users update the power agenda settings on client computers, the previous settings will be permanently overwritten.

## <span id="page-8-0"></span>**Chapter 2. Installation**

The following instructions provide installation procedures for Power Manager.

#### **.Net Framework dependency**

Power Manager requires the Microsoft® .NET Framework 3.0 or later. You need to install the .NET Framework before installing Power Manager. You can download <sup>a</sup> compatible version of the .NET Framework from the following Microsoft Web site:

<http://msdn.microsoft.com/en-us/netframework/default.aspx>

#### **Installing Power Manager without user's interaction**

To install Power Manager without user's interaction, do the following:

- 1. Start the Microsoft Windows XP, Windows Vista®, or Windows 7 operating system, and then log in with administrative privileges.
- 2. Extract the Power Manager software package to the hard disk drive, for example: C:\Drivers\Vista\PWRMGRV
- 3. Depending on the operating system, do one of the following:
	- For Windows XP operating systems Click **Start** ➙**Run**, and then type cmd in the **Open** box to open the Command Prompt window.
	- For Windows Vista and Windows 7 operating systems Click **Start**, type cmd in the **Start Search** box, and then select **run as administrator** to open the Command Prompt window.
- 4. Use the following command lines to install Power Manager.
	- a. To install interactively, type: <path>\setup.exe
	- b. To install silently with <sup>a</sup> default path for the installation log, type: <path>\setup.exe -S –SMS

**Note:** Power Manager has two different versions. One is for Windows XP operating systems and the other is for Windows Vista and Windows 7 operating systems. When you install Power Manager on your computer, match the Power Manager version with your operating system. Power Manager designed specifically for Windows Vista and Windows 7 operating systems might not function correctly on Windows XP operating systems, and vice versa.

#### **Considerations for installing Power Manager**

Various functions in Power Manager have dependency on hardware and drivers. When <sup>a</sup> function is not supported on <sup>a</sup> client computer, the function is hidden in Power Manager. Installing the latest version of the video driver (Intel® /AMD® /NVIDIA) is strongly recommended to support the brightness control functions.

**Note:** To use the monitor configuration functions of Power Manager for desktop computers, the monitor needs to support the Display Data Channel/Command Interface (DDC/CI).

## <span id="page-10-0"></span>**Chapter 3. Working with Active Directory and ADM files**

Active Directory provides <sup>a</sup> mechanism that enables administrators to manage computers, groups, end users, domains, security policies, and any type of user-defined objects. The mechanisms that Active Directory uses to accomplish this are known as Group Policy and Administrative Template files (ADM). With Group Policy and ADM files, IT administrators define settings that can be applied to computers or users in the domain.

Lenovo provides Power Manager ADM files for Windows XP, Windows Vista, and Windows 7 client computers, with four categories of policy settings: General setting, Power Plan (Scheme) Deployments, Global Power Setting, and Power Agenda Deployments.

### **Adding Administrative Templates**

Designed to save you time and effort, Lenovo provides the Administrative Template files, "DPWMGPO.ADM" for Windows XP operating systems, and "DPMVGPO.ADM" for Windows Vista and Windows 7 operating systems, which can be used with Group Policy to set the configuration policies for Power Manager. These ADM files can be downloaded from the Lenovo Support Web site at:

<http://www.lenovo.com/support/site.wss/document.do?lndocid=TVAN-ADMIN#pmat>

To add the Power Manager Administrative Template (ADM file) to the Group Policy Editor, do the following:

- 1. On the computer running Active Directory, click **Start** ➙ **Run**, and type gpedit.msc. The Group Policy Editor window opens.
- 2. Under **Computer Configuration**, right-click **Administrative Templates**.
- 3. Click **Add/Remove Templates**, and the Add/Remove Templates window opens.
- 4. Click **Add**, and then select the DPWMGPO.ADM file.
- 5. Click **Add**, and then select the DPMVGPO.ADM file.
- 6. Click **Close** on the **Add/Remove Templates** dialog box.
- 7. Check that the ADM files have been added to the Group Policy Editor by doing the following:
	- For Windows XP operating systems
		- a. Under **Computer Configuration**, expand **Administrative Templates**. A new item named **Lenovo ThinkVantage Components** is present.
		- b. Expand **Lenovo ThinkVantage Components**, <sup>a</sup> sub-item named **Power Manager** is present.
	- For Windows Vista and Windows 7 operating systems
		- a. Under **Computer Configuration**, expend **Classic Administrative Templates** and navigate to **Administrative Templates**. A new item named **Lenovo ThinkVantage Components** is present.
		- b. Expand **Lenovo ThinkVantage Components**, <sup>a</sup> sub-item named **Desktop Power Manager for Vista and Windows7** is present.

#### **Notes:**

- 1. The policy settings in the **Power Manager** configuration item are for Windows XP client computers, and these policy settings do not affect Windows Vista and Windows 7 client computers.
- 2. The policy settings in the **Desktop Power Manager for Vista and Windows7** configuration item are for Windows Vista and Windows 7 client computers, and these policy settings do not affect Windows XP client computers.

## <span id="page-11-0"></span>**General setting**

General setting policies enable IT administrators to configure general settings such as selecting an active power plan.

To configure General setting policies, do the following:

- For Windows XP client computers Under **Computer Configuration**, click **Administrative Templates** ➙ **Lenovo ThinkVantage Components** ➙ **Power Manager** ➙ **General setting**.
- For Windows Vista and Windows 7 client computers Under **Computer Configuration**, click **Classic Administrative Templates** ➙ **Administrative Templates** ➙ **Lenovo ThinkVantage Components** ➙ **Desktop Power Manager for Vista and Windows7** ➙ **General setting**.

This table provides detailed information about each policy setting.

Table 1. General setting

| <b>Policy settings</b>                       | <b>Description</b>                                                                                                    |
|----------------------------------------------|----------------------------------------------------------------------------------------------------|
| Do not allow client to switch power plan     | Specifies whether to allow switching power plans on<br>client computers.                                                                                                    |
|                                              | If this policy setting is enabled and users change the<br>power plan, Power Manager will automatically change the<br>current power plan back to the original power plan.                                                                                                    |
|                                              | <b>Note:</b> This policy does not inhibit users from modifying<br>the power saving settings in the active power plan.<br>When this policy is enabled, users can move the slider in<br>Basic mode on Windows Vista or Windows 7 operating<br>systems to modify the power saving settings in the active<br>power plan. However, if the original power plan is set to<br><b>Maximum Performance or Maximum Energy Saving,</b><br>users cannot use the slider to modify the power saving<br>settings in the power plan. |
| Do not allow client to create new power plan | Specifies whether to allow creating a new power plan in<br>Power Manager on client computers.                                                                                                    |
|                                              | If you enable this policy setting, the New button for<br>creating power plans in Power Manager main user<br>interface is unavailable, though users can create a power<br>plan outside Power Manager. For example, users can<br>create a power plan using the Power Options tool in<br>Control Panel.                                                                                                    |

| able <i>1</i> . General setting (continued)<br><b>Policy settings</b> | <b>Description</b>                                                                                                    |
|-----------------------------------------------------------------------|----------------------------------------------------------------------------------------------------|
| Do not allow client to select specific power plan                     | Specifies whether to allow selecting specific power plans<br>owned by Power Manager on client computers.                                                                                                    |
|                                                                       | If you enable this policy setting, you must input the power<br>plan name. When a plan name is selected and this name<br>is not allowed, the current power plan is switched to<br>another predefined power plan.                                         |
|                                                                       | <b>Notes:</b>                                                                                                    |
|                                                                       | 1. Power Manager searches available power plans in<br>the following order:                                                                                                    |
|                                                                       | a. Power Manager looks for the Power Source<br>Optimized power plan.                                                                                                    |
|                                                                       | b. If the first search fails or it is not allowed, Power<br>Manager looks for the Maximum Energy Saving<br>power plan.                                                                                                    |
|                                                                       | 2. Only power plans visible in Power Manager can be<br>specified, and Windows default power plans cannot<br>be specified.                                                                                                    |
| Select an Active Power Plan                                           | Specifies the name of the power plan owned by Power<br>Manager to make it active on client computers.                                                                                                    |
|                                                                       | Notes:                                                                                                    |
|                                                                       | 1. The specified power plan name should exist on client<br>computers.                                                                                                    |
|                                                                       | 2. If you enable this policy setting, you must input the<br>power plan name.                                                                                                    |
|                                                                       | Power Manager applies the power plan specified in this<br>policy during startup. Even when the active power plan<br>is specified by this policy, the user is able to change<br>to another power plan and make it active after Power<br>Manager startup. |

<span id="page-12-0"></span>Table 1. General setting (continued)

### **Power Plan (Scheme) Deployments**

The policy settings in the **Power Plan Deployments** configuration item enables the IT administrator to create custom power plans and deploy those power plans. The IT administrator needs to configure every policy in this configuration item. Policy settings in the **Power Plan Deployments** configuration item cannot be used to edit existing power plans on client computers. Once <sup>a</sup> power plan is deployed, the IT administrator cannot edit the power plan from the server side. To deploy <sup>a</sup> new power plan, the IT administrator needs to configure <sup>a</sup> power plan with <sup>a</sup> different power plan name.

**Note:** All policy settings in DC mode do not take effect on desktop computers.

To configure Power Plan (Scheme) Deployments policies, do the following:

- For Windows XP client computers Under **Computer Configuration**, click **Administrative Templates** ➙ **Lenovo ThinkVantage Components** ➙ **Power Manager** ➙ **Power Plan (Scheme) Deployments**.
- For Windows Vista and Windows 7 client computers Under **Computer Configuration**, click **Classic Administrative Templates** ➙ **Administrative Templates**

#### ➙ **Lenovo ThinkVantage Components** ➙ **Desktop Power Manager for Vista and Windows7** ➙ **Power Plan (Scheme) Deployments**.

This table provides detailed information about each policy. In this table, (AC) means the policy setting for client computers with ac power adapter plugged, and (DC) means the policy setting for client computers on battery power.

| <b>Policy settings</b>     | <b>Description</b>                                                                                                    |
|----------------------------|----------------------------------------------------------------------------------------------------|
| Plan Name                  | Specifies the name of the power plan to deploy to client<br>computers.                                                                                                    |
|                            | If you enable this policy setting, you must input the<br>power plan name. A limit of the power plan name is<br>32 single-byte characters. If the power plan name is<br>double-byte, limit the power plan name to 16 characters. |
|                            | <b>Note:</b> Once a power plan is deployed, you cannot edit<br>the power plan from the server side. When you change a<br>power plan name, the power plan is deployed as a new<br>power plan to client computers.                |
| Maximum CPU Speed (AC)     | Specifies the maximum speed of the CPU.                                                                                                    |
|                            | Possible maximum speeds include:                                                                                                    |
|                            | Highest                                                                                                    |
|                            | Adaptive                                                                                                    |
|                            | Low<br>$\bullet$                                                                                                    |
|                            | • Lowest                                                                                                    |
| Maximum CPU Speed (DC)     | Specifies the maximum speed of the CPU.                                                                                                    |
|                            | Possible maximum speeds include:                                                                                                    |
|                            | Highest                                                                                                    |
|                            | Adaptive                                                                                                    |
|                            | Low                                                                                                    |
|                            | Lowest                                                                                                    |
| CPU Deeper Sleep (AC)      | Specifies whether to enable the CPU to enter the deeper<br>sleep state. If you enable this policy setting, the CPU will<br>go into the deeper sleep state.                                                                      |
| CPU Deeper Sleep (DC)      | Specifies whether to enable the CPU to enter the deeper<br>sleep state. If you enable this policy setting, the CPU will<br>go into the deeper sleep state.                                                                      |
| Display Brightness 16 (AC) | Specifies the brightness level of client computer displays<br>with 16 brightness steps. If a brightness level is high, the<br>computer display gets bright.                                                                     |
| Display Brightness 16 (DC) | Specifies the brightness level of client computer display<br>with 16 brightness steps. If a brightness level is high, the<br>computer display gets bright.                                                                      |

Table 2. Power Plan (Scheme) Deployments

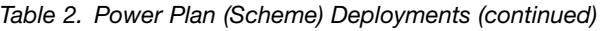

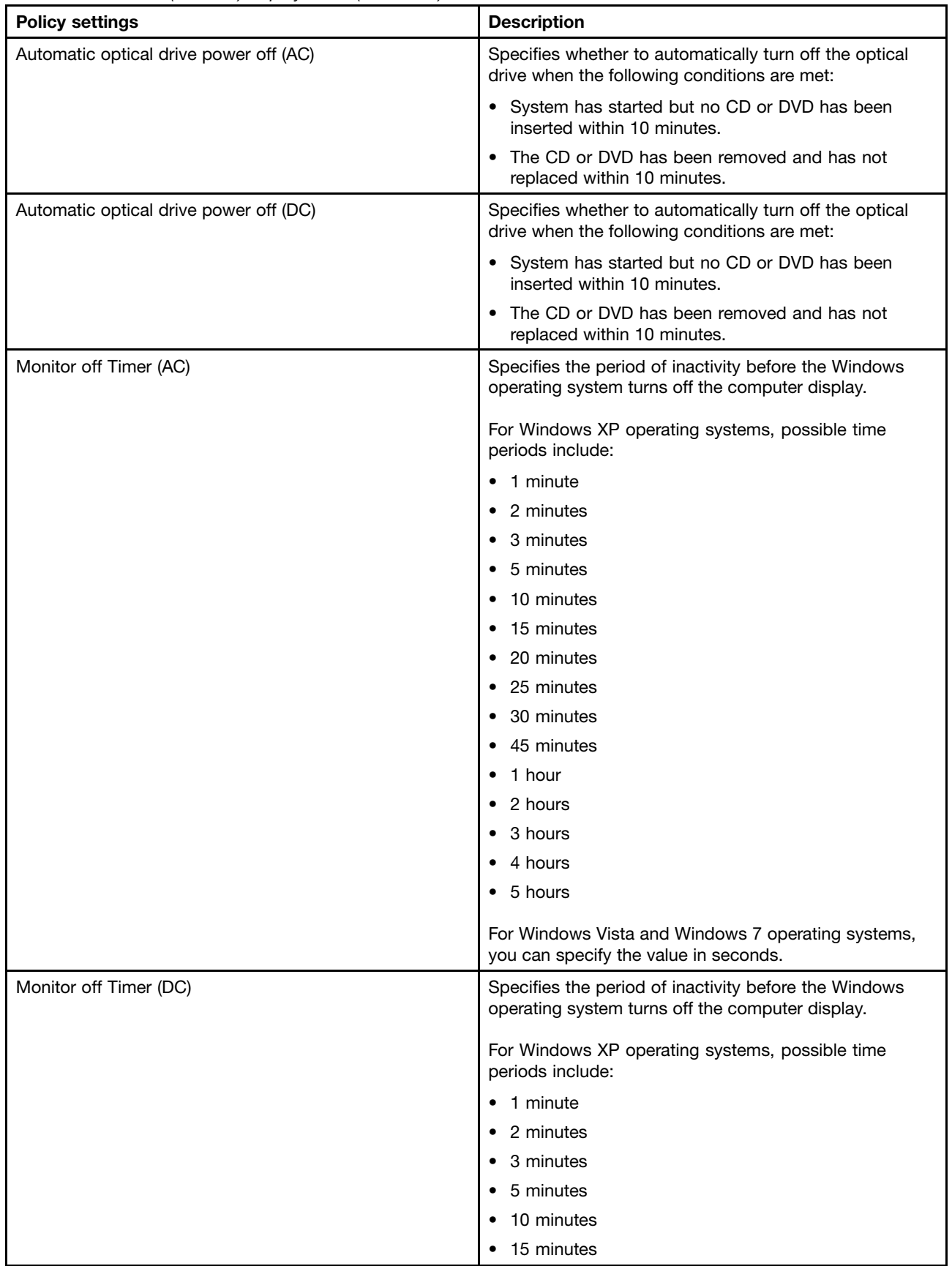

Table 2. Power Plan (Scheme) Deployments (continued)

| <b>Policy settings</b> | <b>Description</b>                                                                                       |
|------------------------|----------------------------------------------------------------------------------------------------|
|                        | • 20 minutes                                                                                             |
|                        | 25 minutes<br>٠                                                                                          |
|                        | 30 minutes<br>٠                                                                                          |
|                        | 45 minutes<br>٠                                                                                          |
|                        | 1 hour<br>٠                                                                                              |
|                        | 2 hours<br>٠                                                                                             |
|                        | 3 hours<br>٠                                                                                             |
|                        | 4 hours<br>٠                                                                                             |
|                        | $\bullet$ 5 hours                                                                                        |
|                        | For Windows Vista and Windows 7 operating systems,<br>you can specify the value in seconds.              |
| HDD off Timer (AC)     | Specifies the period of inactivity before the Windows<br>operating system turns off the hard disk drive. |
|                        | For Windows XP operating systems, possible time<br>periods include:                                      |
|                        | 3 minutes<br>٠                                                                                           |
|                        | 5 minutes<br>٠                                                                                           |
|                        | 10 minutes<br>٠                                                                                          |
|                        | 15 minutes<br>٠                                                                                          |
|                        | 20 minutes<br>٠                                                                                          |
|                        | 25 minutes<br>٠                                                                                          |
|                        | 30 minutes<br>٠                                                                                          |
|                        | 45 minutes                                                                                               |
|                        | 1 hour<br>٠                                                                                              |
|                        | 2 hours                                                                                                  |
|                        | 3 hours<br>٠                                                                                             |
|                        | 4 hours                                                                                                  |
|                        | 5 hours                                                                                                  |
|                        | For Windows Vista and Windows 7 operating systems,<br>you can specify the value in seconds.              |
| HDD off Timer (DC)     | Specifies the period of inactivity before the Windows<br>operating system turns off the hard disk drive. |
|                        | For Windows XP operating systems, possible time<br>periods include:                                      |
|                        | • 3 minutes                                                                                              |
|                        | 5 minutes<br>٠                                                                                           |
|                        | 10 minutes<br>٠                                                                                          |
|                        | 15 minutes<br>٠                                                                                          |
|                        | 20 minutes<br>٠                                                                                          |
|                        | 25 minutes<br>$\bullet$                                                                                  |
|                        | • 30 minutes                                                                                             |

| <b>Policy settings</b> | <b>Description</b>                                                                           |
|------------------------|----------------------------------------------------------------------------------------------|
|                        | • 45 minutes                                                                                 |
|                        | 1 hour<br>٠                                                                                  |
|                        | 2 hours<br>٠                                                                                 |
|                        | 3 hours<br>$\bullet$                                                                         |
|                        | 4 hours<br>٠                                                                                 |
|                        | 5 hours<br>٠                                                                                 |
|                        |                                                                                              |
|                        | For Windows Vista and Windows 7 operating systems,<br>you can specify the value in seconds.  |
| Standby Timer (AC)     | Specifies the period of inactivity before the Windows<br>operating system enters sleep mode. |
|                        | Possible time periods include:                                                               |
|                        | 1 minute<br>$\bullet$                                                                        |
|                        | 2 minutes<br>٠                                                                               |
|                        | 3 minutes<br>٠                                                                               |
|                        | 5 minutes<br>٠                                                                               |
|                        | 10 minutes<br>٠                                                                              |
|                        | 15 minutes<br>٠                                                                              |
|                        | 20 minutes<br>$\bullet$                                                                      |
|                        | 25 minutes<br>٠                                                                              |
|                        | 30 minutes<br>٠                                                                              |
|                        | 45 minutes<br>٠                                                                              |
|                        | 1 hour<br>$\bullet$                                                                          |
|                        | 2 hours<br>٠                                                                                 |
|                        | 3 hours<br>٠                                                                                 |
|                        | 4 hours<br>٠                                                                                 |
|                        | • 5 hours                                                                                    |
|                        | For Windows Vista and Windows 7 operating systems,<br>you can specify the value in seconds.  |
| Standby Timer (DC)     | Specifies the period of inactivity before the Windows<br>operating system enters sleep mode. |
|                        | Possible time periods include:                                                               |
|                        | 1 minute<br>$\bullet$                                                                        |
|                        | 2 minutes<br>٠                                                                               |
|                        | 3 minutes<br>٠                                                                               |
|                        | 5 minutes<br>٠                                                                               |
|                        | 10 minutes<br>٠                                                                              |
|                        | 15 minutes<br>$\bullet$                                                                      |
|                        | 20 minutes<br>٠                                                                              |
|                        | 25 minutes<br>٠                                                                              |
|                        | 30 minutes<br>٠                                                                              |
|                        | • 45 minutes                                                                                 |

Table 2. Power Plan (Scheme) Deployments (continued)

Table 2. Power Plan (Scheme) Deployments (continued)

| <b>Policy settings</b> | <b>Description</b>                                                                                                    |
|------------------------|----------------------------------------------------------------------------------------------------|
|                        | $\bullet$ 1 hour                                                                                                    |
|                        | 2 hours                                                                                                    |
|                        | 3 hours<br>٠                                                                                                    |
|                        | 4 hours<br>٠                                                                                                    |
|                        | $\bullet$ 5 hours                                                                                                    |
|                        |                                                                                                    |
|                        | For Windows Vista and Windows 7 operating systems,<br>you can specify the value in seconds.                                                  |
| Hibernation Timer (AC) | Specifies the period of inactivity before the Windows<br>operating system enters hibernation mode.                                           |
|                        | Possible time periods include:                                                                                                    |
|                        | 1 minute<br>$\bullet$                                                                                                    |
|                        | 2 minutes<br>٠                                                                                                    |
|                        | 3 minutes<br>$\bullet$                                                                                                    |
|                        | 5 minutes<br>٠                                                                                                    |
|                        | 10 minutes<br>$\bullet$                                                                                                    |
|                        | 15 minutes<br>٠                                                                                                    |
|                        | 20 minutes<br>$\bullet$                                                                                                    |
|                        | 25 minutes<br>٠                                                                                                    |
|                        | 30 minutes<br>$\bullet$                                                                                                    |
|                        | 45 minutes<br>٠                                                                                                    |
|                        | 1 hour<br>٠                                                                                                    |
|                        | 2 hours<br>٠                                                                                                    |
|                        | 3 hours<br>٠                                                                                                    |
|                        | 4 hours<br>٠                                                                                                    |
|                        | 5 hours<br>٠                                                                                                    |
|                        | 6 hours<br>٠                                                                                                    |
|                        | Note: The period should be longer than the period of<br>inactivity specified in the Standby Timer setting on<br>Windows XP client computers. |
|                        | For Windows Vista and Windows 7 operating systems,<br>you can specify the value in seconds.                                                  |
| Hibernation Timer (DC) | Specifies the period of inactivity before the Windows<br>operating system enters hibernation mode.                                           |
|                        | Possible time periods include:                                                                                                    |
|                        | 1 minute<br>٠                                                                                                    |
|                        | 2 minutes<br>٠                                                                                                    |
|                        | 3 minutes<br>٠                                                                                                    |
|                        | 5 minutes<br>٠                                                                                                    |
|                        | 10 minutes<br>$\bullet$                                                                                                    |
|                        | 15 minutes<br>٠                                                                                                    |
|                        | • 20 minutes                                                                                                    |

| <b>Policy settings</b>          | <b>Description</b>                                                                                                    |
|---------------------------------|----------------------------------------------------------------------------------------------------|
|                                 | $\bullet$ 25 minutes                                                                                                    |
|                                 | 30 minutes                                                                                                    |
|                                 | 45 minutes                                                                                                    |
|                                 | 1 hour                                                                                                    |
|                                 | 2 hours                                                                                                    |
|                                 | 3 hours                                                                                                    |
|                                 | 4 hours                                                                                                    |
|                                 | 5 hours                                                                                                    |
|                                 | $\bullet$ 6 hours                                                                                                    |
|                                 | Note: The period should be longer than the period of<br>inactivity specified in the Standby Timer setting on<br>Windows XP client computers.                                                        |
|                                 | For Windows Vista and Windows 7 operating systems,<br>you can specify the value in seconds.                                                                                                    |
| Allow Hybrid Sleep (AC)         | Enables Hybrid Sleep.                                                                                                    |
|                                 | If you enable this policy setting and select On, a file<br>called hiberfile.sys is generated to store the contents of<br>RAM (Random Access Memory) when the system enters<br>sleep (standby) mode. |
|                                 | This setting is not supported on Windows XP client<br>computers.                                                                                                    |
| Allow Hybrid Sleep (DC)         | Enables Hybrid Sleep.                                                                                                    |
|                                 | If you enable this policy setting and select On, a file called<br>hiberfile.sys is generated to store the contents of RAM<br>when the system enters sleep (standby) mode.                           |
|                                 | This setting is not supported on Windows XP client<br>computers.                                                                                                    |
| Wireless Power Saving Mode (AC) | Specifies the performance of wireless adapters.                                                                                                    |
|                                 | Possible performances include:                                                                                                    |
|                                 | Maximum Performance<br>$\bullet$                                                                                                    |
|                                 | Low Power Saving<br>$\bullet$                                                                                                    |
|                                 | Medium Power Saving<br>٠                                                                                                    |
|                                 | Maximum Power Saving<br>٠                                                                                                    |
|                                 | This setting is not supported on Windows XP client<br>computers.                                                                                                    |

Table 2. Power Plan (Scheme) Deployments (continued)

Table 2. Power Plan (Scheme) Deployments (continued)

| <b>Policy settings</b>               | <b>Description</b>                                                                               |
|--------------------------------------|--------------------------------------------------------------------------------------------------|
| Wireless Power Saving Mode (DC)      | Specifies the performance of wireless adapters.                                                  |
|                                      | Possible performances include:                                                                   |
|                                      | Maximum Performance<br>٠                                                                         |
|                                      | Low Power Saving                                                                                 |
|                                      | <b>Medium Power Saving</b>                                                                       |
|                                      | Maximum Power Saving<br>٠                                                                        |
|                                      | This setting is not supported on Windows XP client<br>computers.                                 |
| PCI Link State Power Management (AC) | Specifies the active state when the PCI link is idle.                                            |
|                                      | Possible states include:                                                                         |
|                                      | $\bullet$ Off                                                                                    |
|                                      | Moderate power savings                                                                           |
|                                      | Maximum power savings                                                                            |
|                                      | This setting is not supported on Windows XP client<br>computers.                                 |
| PCI Link State Power Management (DC) | Specifies the active state when the PCI link is idle.                                            |
|                                      | Possible states include:                                                                         |
|                                      | $\bullet$ Off                                                                                    |
|                                      | Moderate power savings                                                                           |
|                                      | Maximum power savings                                                                            |
|                                      |                                                                                                  |
|                                      | This setting is not supported on Windows XP client<br>computers.                                 |
| Multimedia settings (AC)             | Specifies the action that the Windows operating system<br>allows when media files can be played. |
|                                      | Possible actions include:                                                                        |
|                                      | • Allow the computer to sleep                                                                    |
|                                      | Prevent idling to sleep<br>٠                                                                     |
|                                      | Allow the computer to enter away mode<br>٠                                                       |
|                                      | This setting is not supported on Windows XP client<br>computers.                                 |
| Multimedia settings (DC)             | Specifies the action that the Windows operating system<br>allows when media files can be played. |
|                                      | Possible actions include:                                                                        |
|                                      | Allow the computer to sleep<br>$\bullet$                                                         |
|                                      | Prevent idling to sleep                                                                          |
|                                      | Allow the computer to enter away mode                                                            |
|                                      | This setting is not supported on Windows XP client<br>computers.                                 |

| <b>Policy settings</b>     | <b>Description</b>                                                                                                    |
|----------------------------|----------------------------------------------------------------------------------------------------|
| Adaptive Display (AC)      | Manages how the Windows operating system controls<br>the setting that specifies how long a computer must be<br>inactive before the Windows operating system turns off<br>the computer display.                                             |
|                            | If this policy is enabled and users select On from the<br>pull-down menu, the Windows operating system will<br>automatically adjust the setting based on what users<br>do with their keyboard or mouse to keep the computer<br>display on. |
|                            | This setting is not supported on Windows XP client<br>computers.                                                                                                    |
| Adaptive Display (DC)      | Manages how the Windows operating system controls<br>the setting that specifies how long a computer must be<br>inactive before the Windows operating system turns off<br>the computer display.                                             |
|                            | If this policy is enabled and users select On from the<br>pull-down menu, the Windows operating system will<br>automatically adjust the setting based on what users<br>do with their keyboard or mouse to keep the computer<br>display on. |
|                            | This setting is not supported on Windows XP client<br>computers.                                                                                                    |
| Search and indexing (AC)   | Specifies the search speed and performance of indexing.                                                                                                    |
|                            | Possible values include:                                                                                                    |
|                            | <b>Power Saver</b>                                                                                                    |
|                            | <b>Balanced</b>                                                                                                    |
|                            | <b>High Performance</b><br>٠                                                                                                    |
|                            | This setting is not supported on Windows XP client<br>computers.                                                                                                    |
| Search and indexing (DC)   | Specifies the search speed and performance of indexing.                                                                                                    |
|                            | Possible values include:                                                                                                    |
|                            | Power Saver                                                                                                    |
|                            | Balanced<br>٠                                                                                                    |
|                            | • High Performance                                                                                                    |
|                            | This setting is not supported on Windows XP client<br>computers.                                                                                                    |
| USB selective suspend (AC) | Specifies whether or not the computer can suspend an<br>individual port.                                                                                                    |
|                            | If you enable this policy setting and select Enabled, the<br>computer can suspend an individual port.                                                                                                    |
|                            | This setting is not supported on Windows XP client<br>computers.                                                                                                    |

Table 2. Power Plan (Scheme) Deployments (continued)

Table 2. Power Plan (Scheme) Deployments (continued)

| <b>Policy settings</b>       | <b>Description</b>                                                                                                    |
|------------------------------|----------------------------------------------------------------------------------------------------|
| USB selective suspend (DC)   | Specifies whether or not the computer can suspend an<br>individual port.                                                     |
|                              | If you enable this policy setting and select Enabled, the<br>computer can suspend an individual port.                        |
|                              | This setting is not supported on Windows XP client<br>computers.                                                             |
| Power button (AC)            | Specifies the action that the Windows operating system<br>takes when a user presses the power button on the<br>computer.     |
|                              | Possible actions include:                                                                                                    |
|                              | • Do nothing                                                                                                    |
|                              | Sleep                                                                                                    |
|                              | Hibernate<br>٠                                                                                                    |
|                              | • Shut down                                                                                                    |
|                              | This setting is not supported on Windows XP client<br>computers.                                                             |
| Power button (DC)            | Specifies the action that the Windows operating system<br>takes when a user presses the power button on the<br>computer.     |
|                              | Possible actions include:                                                                                                    |
|                              | • Do nothing                                                                                                    |
|                              | Sleep<br>٠                                                                                                    |
|                              | Hibernate<br>$\bullet$                                                                                                    |
|                              | • Shut down                                                                                                    |
|                              | This setting is not supported on Windows XP client<br>computers.                                                             |
| Start menu power button (AC) | Specifies the action that the Windows operating system<br>takes when a user selects the power button from the<br>Start menu. |
|                              | Possible actions include:                                                                                                    |
|                              | • Sleep                                                                                                    |
|                              | Hibernate<br>٠                                                                                                    |
|                              | • Shut down                                                                                                    |
|                              | This setting is only supported on Windows Vista client<br>computers.                                                         |
| Start menu power button (DC) | Specifies the action that the Windows operating system<br>takes when a user selects the power button from the<br>Start menu. |
|                              | Possible actions include:                                                                                                    |
|                              | • Sleep                                                                                                    |
|                              | Hibernate                                                                                                    |

<span id="page-22-0"></span>Table 2. Power Plan (Scheme) Deployments (continued)

| <b>Policy settings</b> | <b>Description</b>                                                   |
|------------------------|----------------------------------------------------------------------|
|                        | Shut down                                                            |
|                        | This setting is only supported on Windows Vista client<br>computers. |

#### **Global Power Setting**

Global Power Setting policies enable you to configure global power settings.

To configure Global Power Setting policies, do the following:

- For Windows XP client computers Under **Computer Configuration**, click **Administrative Templates** ➙ **Lenovo ThinkVantage Components** ➙ **Power Manager** ➙ **Global Power Setting**.
- For Windows Vista and Windows 7 client computers Under **Computer Configuration**, click **Classic Administrative Templates** ➙ **Administrative Templates** ➙ **Lenovo ThinkVantage Components** ➙ **Desktop Power Manager for Vista and Windows7** ➙ **Global Power Setting**.

This table provides detailed information about each policy.

![](_page_22_Picture_624.jpeg)

![](_page_22_Picture_625.jpeg)

Table 3. Global Power Setting (continued)

| <b>Policy settings</b>           | <b>Description</b>                                                                                                    |
|----------------------------------|----------------------------------------------------------------------------------------------------|
| Dynamic Brightness Control       | Specifies whether to automatically decrease the<br>brightness of the computer display when the computer is<br>in the following situations:                                                                                                    |
|                                  | • When you turn on or shut down the computer.                                                                                                    |
|                                  | When you log off the system.                                                                                                    |
|                                  | • When you switch users.                                                                                                    |
|                                  | When you lock the screen.                                                                                                    |
|                                  | • When the screen saver is running.                                                                                                    |
|                                  | If this policy is enabled, the brightness of the computer<br>display will automatically decrease when in the situation<br>that you selected.                                                                                                    |
|                                  | If this policy is disabled or not configured, users can see<br>and change this setting.                                                                                                    |
| Dynamic Power Management Control | Specifies whether to automatically shorten the time that<br>the Windows operating system turns off the hard disk<br>drive and computer display when the computer is in the<br>following situations:                                                          |
|                                  | • When you lock the screen.                                                                                                    |
|                                  | When the screen saver is running.                                                                                                    |
|                                  | If this policy is enabled, the HDD off Timer and Monitor<br>off Timer values will automatically decrease when the<br>computer is in the situation that you selected.                                                                                         |
|                                  | If this policy is disabled or not configured, users can see<br>and change this setting.                                                                                                    |
|                                  | <b>Note:</b> To deploy Dynamic Power Management Control<br>settings to non-administrator user on Windows XP<br>system, refer to Appendix A "Configurations for deploying<br>Dynamic Power Management settings to Windows XP<br>client computers" on page 33. |
| CD-ROM speed                     | Specifies the speed of the CD-ROM drive.                                                                                                    |
|                                  | Possible speeds include:                                                                                                    |
|                                  | High performance<br>$\bullet$                                                                                                    |
|                                  | Normal                                                                                                    |
|                                  | Silent<br>$\bullet$                                                                                                    |

| ן פיייייט יטייט<br><b>Policy settings</b> | <b>Description</b>                                                                                                    |
|-------------------------------------------|----------------------------------------------------------------------------------------------------|
| Power Management CPU                      | Specifies the action that the Windows operating system<br>takes when there is no system activity for a specified<br>interval.                                                                                                    |
|                                           | If you select Automatic, then when there is no system<br>activity for a specified interval, the power saving function<br>will be enabled and the microprocessor clock will be<br>automatically stopped. If you select Disabled, the battery<br>life will be shorter.        |
|                                           | Possible actions include:                                                                                                    |
|                                           | • Automatic                                                                                                    |
|                                           | • Disabled                                                                                                    |
| Power Management PCI bus                  | Specifies the action that the Windows operating system<br>takes when there is no system activity for a specified<br>interval. If you select Automatic, the PCI bus will be<br>stopped if there is no activity. If you select Disabled, the<br>battery life will be shorter. |
|                                           | Possible actions include:                                                                                                    |
|                                           | • Automatic                                                                                                    |
|                                           | Disabled                                                                                                    |
| Power button                              | Specifies the action that the Windows operating system<br>takes when a user presses the power button on the<br>computer.                                                                                                    |
|                                           | Possible actions include:                                                                                                    |
|                                           | • Do nothing                                                                                                    |
|                                           | • Sleep                                                                                                    |
|                                           | • Hibernate                                                                                                    |
|                                           | • Shut down                                                                                                    |
| Start menu power button                   | Specifies the action that the Windows operating system<br>takes when a user selects the power button from the<br><b>Start</b> menu.                                                                                                    |
|                                           | Possible actions include:                                                                                                    |
|                                           | • Sleep                                                                                                    |
|                                           | Hibernate                                                                                                    |
|                                           | • Shut down                                                                                                    |
|                                           | This setting is only supported on Windows Vista client<br>computers.                                                                                                    |

<span id="page-24-0"></span>Table 3. Global Power Setting (continued)

## **Power Agenda**

This section provides you with the information about configuring the Power Agenda deployment settings and customizing the ADM file.

## <span id="page-25-0"></span>**Power Agenda policy settings**

Power Agenda policies enable you to configure Power Agenda deployment settings.

To configure Power Agenda policies, do the following:

- For Windows XP client computers Under **User Configuration**, click **Administrative Templates** ➙ **Lenovo ThinkVantage Components** ➙ **Power Manager** ➙ **Power Agenda Deployments**.
- For Windows Vista and Windows 7 client computers Under **User Configuration**, click **Classic Administrative Templates** ➙ **Administrative Templates** ➙ **Lenovo ThinkVantage Components** ➙ **Desktop Power Manager for Vista and Windows7** ➙ **Power Agenda Deployments**.

The following table provides detailed information about each policy.

![](_page_25_Picture_578.jpeg)

Table 4. Power Agenda Deployments

| asioned the stage supposition to position the<br><b>Policy settings</b> | <b>Description</b>                                                                                                    |
|-------------------------------------------------------------------------|----------------------------------------------------------------------------------------------------|
| Delete                                                                  | Specifies whether to allow users to delete a power agenda<br>on the Power Agendas tab on client computers.                                                                                                    |
|                                                                         | Possible values include:                                                                                                    |
|                                                                         | • Not configured                                                                                                    |
|                                                                         | • Enabled                                                                                                    |
|                                                                         | • Disabled                                                                                                    |
|                                                                         | <b>Note:</b> To allow users of client computers to edit a power<br>agenda, you should also enable the Configurable policy<br>setting for this power agenda. See the Configurable<br>policy setting in Table 5 "User Configuration $\rightarrow$<br>Administrative Template → Lenovo ThinkVantage<br>Components $\rightarrow$ Desktop Power Manager for Vista<br>and Windows7 (Power Manager) $\rightarrow$ Power Agenda<br>Deployments $\rightarrow$ Power Agenda1" on page 23. |
|                                                                         | If you disable this policy setting, the Delete button is<br>unavailable and users cannot delete the selected power<br>agendas.                                                                                                    |
| PolicyStamp                                                             | Specifies the policy stamp to indicate whether there is an<br>updated deployment that needs to be deployed to client<br>computers and overwrites the previous one.                                                                                                    |
|                                                                         | Possible values include:                                                                                                    |
|                                                                         | • Not configured                                                                                                    |
|                                                                         | Enabled                                                                                                    |
|                                                                         | • Disabled                                                                                                    |
|                                                                         | If you enable this policy setting and the updated<br>deployment is different from the previous one, the<br>updated deployment will be deployed to client computers<br>and overwrite the previous one.                                                                                                    |
|                                                                         | Note: You need to input a policy stamp for the<br>deployment each time, and use a policy stamp different<br>from the previous deployment. For example, you can<br>input the current date and time as a policy stamp.                                                                                                    |
|                                                                         | If you disable or do not configure this policy setting,<br>the updated deployment will not be deployed to client<br>computers and will not overwrite the previous one.                                                                                                    |

Table 4. Power Agenda Deployments (continued)

Table 4. Power Agenda Deployments (continued)

![](_page_27_Picture_719.jpeg)

**Notes:** You can deploy power agenda exceptions by Active Directory. If you need to add more than 10 power agenda exceptions, you can manually modify the Administrative Template file named PWMGPO.ADM by doing the following:

- 1. Open the PWMGPO.ADM file using <sup>a</sup> text editor, such as Notepad.
- 2. Create <sup>a</sup> power agenda exception block in the ADM file by doing the following:
	- a. Search for CException1\_PART="1:" and copy the entire block of CException1\_PART="1:".
	- b. Paste it to the end of the CException10\_PART="10:" block.
	- c. In the added block, rename CException1\_PART="1:" as CException11\_PART="11:", and CException1\_VALUENAME="1" as CException11\_VALUENAME="11".
	- d. Search for PART !!CException1\_PART EDITTEXT and copy the entire block of PART !!CException1\_PART EDITTEXT.
	- e. Paste it to the end of the PART !!CException10\_PART EDITTEXT block.
- <span id="page-28-0"></span>f. In the added block, rename PART !!CException1\_PART EDITTEXT as PART !!CException11\_PART EDITTEXT, and CException1\_VALUENAME as CException11\_VALUENAME.
- 3. (Optional) Referring to the example in step 2, create more power agenda exception blocks in an ordered sequence until you get the number of power agenda exceptions you need.
- 4. Save the PWMGPO.ADM file.
- 5. Add the PWMGPO.ADM file to Administrative Templates by doing the following:
	- a. On the computer running Active Directory, click **Start** ➙ **Run**, and type gpedit.msc. The Group Policy Editor window opens.
	- b. Under **Computer Configuration**, right-click **Administrative Templates** and then select **Add/Remove Templates**. The Add/Remove Templates window opens.
	- c. Click **Add**, and then select the PWMGPO.ADM file.

**Note:** If the PWMGPO.ADM file has already existed in Administrative Templates, you can either delete it or replace it with the updated PWMGPO.ADM file.

d. Click **Close** to save your configuration and close the window.

To deploy <sup>a</sup> specific power agenda on client computers, you can configure the power agenda settings described in the following table. Each time you deploy <sup>a</sup> power agenda, you can specify <sup>a</sup> maximum of 10 power agendas by default.

![](_page_28_Picture_820.jpeg)

![](_page_28_Picture_821.jpeg)

![](_page_29_Picture_623.jpeg)

![](_page_30_Picture_833.jpeg)

![](_page_31_Picture_542.jpeg)

![](_page_32_Picture_659.jpeg)

## <span id="page-33-0"></span>**Cisco EnergyWise support for the Windows 7 operating system**

The Cisco EnergyWise solution collaborates with Power Manager to measure, report, and reduce the energy consumption of an entire corporate infrastructure.

To configure Cisco EnergyWise Deployments policies, do the following:

#### Under **Computer Configuration**, click **Classic Administrative Templates** ➙ **Administrative Templates** ➙ **Lenovo ThinkVantage Components** ➙ **Desktop Power Manager for Vista and Windows 7** ➙ **EnergyWise Configuration Deployments**.

The following table provides the detailed information about each policy.

![](_page_33_Picture_521.jpeg)

![](_page_33_Picture_522.jpeg)

| <b>Policy settings</b> | <b>Description</b>                                                                                                    |
|------------------------|----------------------------------------------------------------------------------------------------|
| Secret                 | Specifies the join password of the EnergyWise domain.                                                                                                    |
|                        | Configurable options include:                                                                                                    |
|                        | • Not configured                                                                                                    |
|                        | • Enabled                                                                                                    |
|                        | • Disabled                                                                                                    |
|                        | If you enable this policy setting, you must input the join<br>password of the EnergyWise domain.                                                                |
|                        | Note: The default join password is cisco.                                                                                                    |
| Name                   | Specifies the name value of the client computer.                                                                                                    |
|                        | Configurable options include:                                                                                                    |
|                        | • Not configured                                                                                                    |
|                        | • Enabled                                                                                                    |
|                        | • Disabled                                                                                                    |
|                        | If you enable this policy setting, you must input name<br>value of the client computer.                                                                         |
|                        | If you disable or do not configure this policy setting, the<br>name value will be restored to the default value.                                                |
|                        | <b>Note:</b> The client computer name is used as the default<br>name value. Therefore, the default name value is different<br>on each client computer.          |
| Role                   | Specifies the role of EnergyWise.                                                                                                    |
|                        | Configurable options include:                                                                                                    |
|                        | • Not configured                                                                                                    |
|                        | • Enabled                                                                                                    |
|                        | • Disabled                                                                                                    |
|                        | If you enable this policy setting, you must input the role of<br>the client computer.                                                                           |
|                        | If you disable or do not configure this policy setting, the<br>role will be restored to the default value.                                                      |
|                        | Note: The machine type and model is used as the default<br>value of the role. Therefore, the default value of the role<br>is different on each client computer. |

Table 6. EnergyWise Configuration Deployments (continued)

<span id="page-35-0"></span>Table 6. EnergyWise Configuration Deployments (continued)

| <b>Policy settings</b> | <b>Description</b>                                                                           |
|------------------------|----------------------------------------------------------------------------------------------|
| Device                 | Specifies the device type of the client computer.                                            |
|                        | Configurable options include:                                                                |
|                        | Not configured<br>$\bullet$                                                                  |
|                        | Enabled<br>٠                                                                                 |
|                        | Disabled<br>٠                                                                                |
|                        | If you enable this policy setting, you must input the device<br>type of the client computer. |
|                        | Note: The default device type is PC.                                                         |
| Importance             | Specifies the importance of EnergyWise.                                                      |
|                        | Configurable options include:                                                                |
|                        | • Not configured                                                                             |
|                        | Enabled<br>٠                                                                                 |
|                        | Disabled<br>$\bullet$                                                                        |
|                        | If you enable this policy setting, you must provide a value<br>of importance.                |
|                        | Note: The possible value varies between one and 100.                                         |
| Keyword                | Specifies the keyword of EnergyWise.                                                         |
|                        | Configurable options include:                                                                |
|                        | Not configured<br>٠                                                                          |
|                        | Enabled<br>٠                                                                                 |
|                        | Disabled<br>٠                                                                                |
|                        | If you enable this policy setting, you must input the<br>keyword of the client computer.     |

For more information about the Cisco EnengyWise solution, contact Cisco technical support.

## **Customizing the ADM file**

To deploy more than 10 power agendas to client computers at one time, you can manually modify the ADM file "DPWMGPO.ADM" for Windows XP operating systems or "DPMVGPO.ADM" for Windows Vista and Windows 7 operating systems by doing the following:

- 1. Open the DPWMGPO.ADM or DPMVGPO.ADM file by using <sup>a</sup> text editor, such as Notepad.
- 2. Create <sup>a</sup> power agenda block in the ADM file by doing the following:
	- a. Search for Power Agenda1 and copy the entire block of Power Agenda1.
	- b. Paste it to the end of the Power Agenda10 block.
	- c. Rename the added Power Agenda1 as Power Agenda11.
- 3. (Optional) Referring to the example in step 2, create more power agenda blocks until you get the number of agendas to your needs.

**Note:** Make sure that the created power agenda blocks are correctly located and named in an ordered sequence. That is, create Power Agenda12 after Power Agenda11, and so on.

- 4. Add the following lines to the Strings block by doing the following:
	- a. Search for Strings.
	- b. In the Strings block, do the following:
		- For Windows XP operating systems

```
1) Under
  CPowerAgenda10 ="Power Agenda10"
  add
  CPowerAgenda11 ="Power Agenda11"
  CPowerAgenda12 ="Power Agenda12"
```
...... 2) Under

```
KeyPath_PowerAgenda10 = "Software\Policies\Lenovo\DPWRMGR\PowerAgenda\PowerAgenda10"
add
```

```
KeyPath PowerAgenda11 = "Software\Policies\Lenovo\DPWRMGR\PowerAgenda\PowerAgenda11"
KeyPath_PowerAgenda12 ="Software\Policies\Lenovo\DPWRMGR\PowerAgenda\PowerAgenda12"
......
```
• For Windows Vista and Windows 7 operating systems

```
1) Under
  CPowerAgenda10 ="Power Agenda10"
  add
  CPowerAgenda11 ="Power Agenda11"
  CPowerAgenda12 ="Power Agenda12"
  ......
```
#### 2) Under

KeyPath\_PowerAgenda10 <sup>=</sup>"Software\Policies\Lenovo\DPWRMGRV\PowerAgenda\PowerAgenda10" add

KeyPath PowerAgenda11 = "Software\Policies\Lenovo\DPWRMGRV\PowerAgenda\PowerAgenda11" KeyPath\_PowerAgenda12 <sup>=</sup>"Software\Policies\Lenovo\DPWRMGRV\PowerAgenda\PowerAgenda12" ......

- 5. Save the DPWMGPO.ADM or DPMVGPO.ADM file.
- 6. Add the updated DPWMGPO.ADM or DPMVGPO.ADM file to the Group Policy Editor. See ["Adding](#page-10-0) [Administrative](#page-10-0) Templates" on page [5](#page-10-0) for reference.

## <span id="page-38-0"></span>**Appendix A. Configurations for deploying Dynamic Power Management settings to Windows XP client computers**

Non-administrator groups or users on Windows XP client computers have no permission to change the power settings. By design, this is <sup>a</sup> feature of the Windows XP operating system. To deploy Power Manager Dynamic Power Management Control settings successfully to Windows XP client computers for non-administrator groups or users, the IT administrator needs to configure the domain server by doing the following:

- 1. On <sup>a</sup> domain server, click **Start** ➙ **Run**, and type dsa.msc in the **Open** box. The Active Directory Users and Computers window opens.
- 2. Right-click on <sup>a</sup> domain container and select **Properties**. The Properties window opens.
- 3. Click the **Group Policy** tab, and click the **New** button to create <sup>a</sup> new group policy object.
- 4. Rename the group policy object with Power Configuration Policy and press Enter.
- 5. Click **Edit**. The Group Policy Editor opens.
- 6. Set the security permission for the following key: MACHINE\SOFTWARE\Microsoft\Windows\CurrentVersion\Controls Folder\PowerCfg by doing the following:
	- a. Under **Computer Configuration**, click **Windows Settings** ➙ **Security Settings**, right-click **Registry**, and select **Add Key**. The Select Registry Key window opens.
	- b. Type the following key in the **Selected key** box: MACHINE\SOFTWARE\Microsoft\Windows\CurrentVersion\Controls Folder\PowerCfg
	- c. Click **OK**. The Database Security window opens.
	- d. On the **Security** tab, select the non-administrator group(s) or user(s) you want to give permission to, assign **Full Control** permission to the group(s) or user(s), and click **Apply**.
	- e. Click **Advanced**. The advanced window opens.
	- f. On the **Permissions** tab, select the group(s) or user(s). Then, select **Allow inheritable permissions from the parent to propagate to this object and all child objects. Include these with entries explicitly defined here**, and click **OK**. The Add Object window opens.
	- g. Select the **Propagate inheritable permissions to all subkeys** option, and click **OK**.
- 7. Set the security permission for the following key: USERS\.DEFAULT\Control Panel\PowerCfg
	- by doing the following:
	- a. Under **Computer Configuration**, click **Windows Settings** ➙ **Security Settings**, right-click **Registry**, and select **Add Key**. The Select Registry Key window opens.
	- b. Type the following key in the **Selected key** box: USERS\.DEFAULT\Control Panel\PowerCfg
	- c. Click **OK**. The Database Security window opens.
	- d. On the **Security** tab, select the non-administrator group(s) or user(s) you want to give permission to, assign **Full Control** permission to the group(s) or user(s), and click **Apply**.
	- e. Click **Advanced**. The advanced window opens.
	- f. On the **Permissions** tab, select the group(s) or user(s). Then, select **Allow inheritable permissions from the parent to propagate to this object and all child objects. Include these with entries explicitly defined here**, and click **OK**. The Add Object window opens.
	- g. Select the **Propagate inheritable permissions to all subkeys** option, and click **OK**.
- 8. Check there are two group policy objects generated in the Active Directory Users and Computers window:
	- MACHINE\SOFTWARE\Microsoft\Windows\CurrentVersion\Controls Folder\PowerCfg
	- USERS\.DEFAULT\Control Panel\PowerCfg

#### **Notes:**

- 1. Non-administrator groups or users on Windows XP client computers must have the write permission for the following registry subkeys:
	- HKEY\_LOCAL\_MACHINE\SOFTWARE\Microsoft\Windows\CurrentVersion\Controls Folder\PowerCfg
	- HKEY\_ USERS\.DEFAULT\Control Panel\PowerCfg
- 2. For further information on how to use the powercfg.exe utility for power schemes on the Windows XP operating system, refer to the following Web site: <http://support.microsoft.com/default.aspx/kb/915160>

After completing the configuration, the non-administrator group or user in the Windows XP client computers can have the permission to apply the deployed Dynamic Power Management Control settings.

## <span id="page-40-0"></span>**Appendix B. Notices**

Lenovo may not offer the products, services, or features discussed in this document in all countries. Consult your local Lenovo representative for information on the products and services currently available in your area. Any reference to <sup>a</sup> Lenovo product, program, or service is not intended to state or imply that only that Lenovo product, program, or service may be used. Any functionally equivalent product, program, or service that does not infringe any Lenovo intellectual property right may be used instead. However, it is the user's responsibility to evaluate and verify the operation of any other product, program, or service.

Lenovo may have patents or pending patent applications covering subject matter described in this document. The furnishing of this document does not give you any license to these patents. You can send license inquiries, in writing, to:

Lenovo (United States), Inc. 1009 Think Place - Building One Morrisville, NC 27560 U.S.A. Attention: Lenovo Director of Licensing

LENOVO PROVIDES THIS PUBLICATION "AS IS" WITHOUT WARRANTY OF ANY KIND, EITHER EXPRESS OR IMPLIED, INCLUDING, BUT NOT LIMITED TO, THE IMPLIED WARRANTIES OF NON-INFRINGEMENT, MERCHANTABILITY OR FITNESS FOR A PARTICULAR PURPOSE. Some jurisdictions do not allow disclaimer of express or implied warranties in certain transactions, therefore, this statement may not apply to you.

This information could include technical inaccuracies or typographical errors. Changes are periodically made to the information herein; these changes will be incorporated in new editions of the publication. Lenovo may make improvements and/or changes in the product(s) and/or the program(s) described in this publication at any time without notice.

The products described in this document are not intended for use in implantation or other life support applications where malfunction may result in injury or death to persons. The information contained in this document does not affect or change Lenovo product specifications or warranties. Nothing in this document shall operate as an express or implied license or indemnity under the intellectual property rights of Lenovo or third parties. All information contained in this document was obtained in specific environments and is presented as an illustration. The result obtained in other operating environments may vary.

Lenovo may use or distribute any of the information you supply in any way it believes appropriate without incurring any obligation to you.

Any references in this publication to non-Lenovo Web sites are provided for convenience only and do not in any manner serve as an endorsement of those Web sites. The materials at those Web sites are not part of the materials for this Lenovo product, and use of those Web sites is at your own risk.

Any performance data contained herein was determined in <sup>a</sup> controlled environment. Therefore, the result obtained in other operating environments may vary significantly. Some measurements may have been made on development-level systems and there is no guarantee that these measurements will be the same on generally available systems. Furthermore, some measurements may have been estimated through extrapolation. Actual results may vary. Users of this document should verify the applicable data for their specific environment.

#### <span id="page-41-0"></span>**Trademarks**

The following terms are trademarks of Lenovo in the United States, other countries, or both:

Lenovo ThinkVantage

AMD is <sup>a</sup> trademark of Advanced Micro Devices, Inc.

Intel is <sup>a</sup> trademark or registered trademark of Intel Corporation or its subsidiaries in the United States and other countries.

Microsoft, Active Directory, Windows, and Windows Vista are trademarks of the Microsoft group of companies.

Other company, product, or service names may be trademarks or service marks of others.

## **ThinkVantage.**